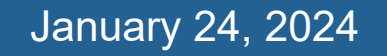

### **WorldShare® ILL Lending**

**Lucia Shelton**

OCLC Member Education

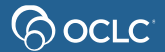

### **In this course you will learn to…**

➢ **Update your ILL policies and configurations**

➢ **Answer and manage ILL requests as a Lender**

➢ **Generate statistics reports**

Documentation & Support

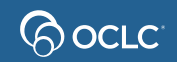

### **1. UPDATE YOUR ILL POLICIES AND CONFIGURATIONS**

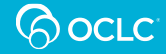

### **Borrowers can see policies on workform**

#### G 100 days of happiness (908538067)

Brizzi, Fausto; Shugaar, Antony Author **Type Publisher** New York, New York ; Viking, an imprint of Penguin Random House LLC, [2015]

**OCLC Number** 908538067

#### Search my library's online catalog

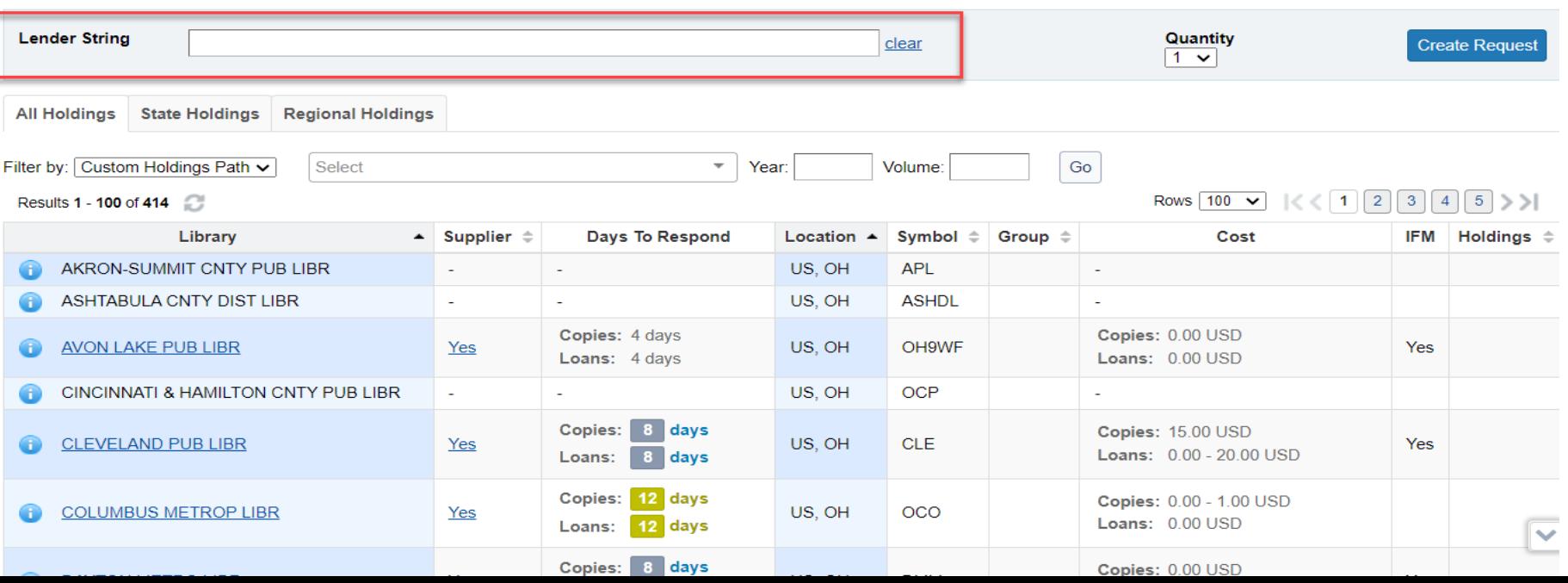

# **OCLC Policies Directory**

#### **Online Demo**

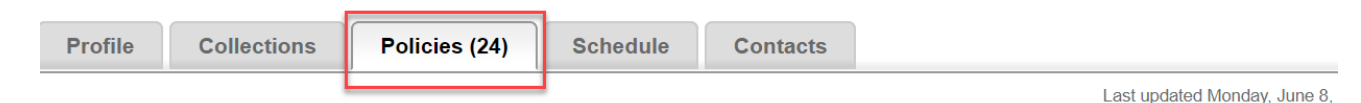

#### Set Policies

- Deflections
- Copy
- Loan

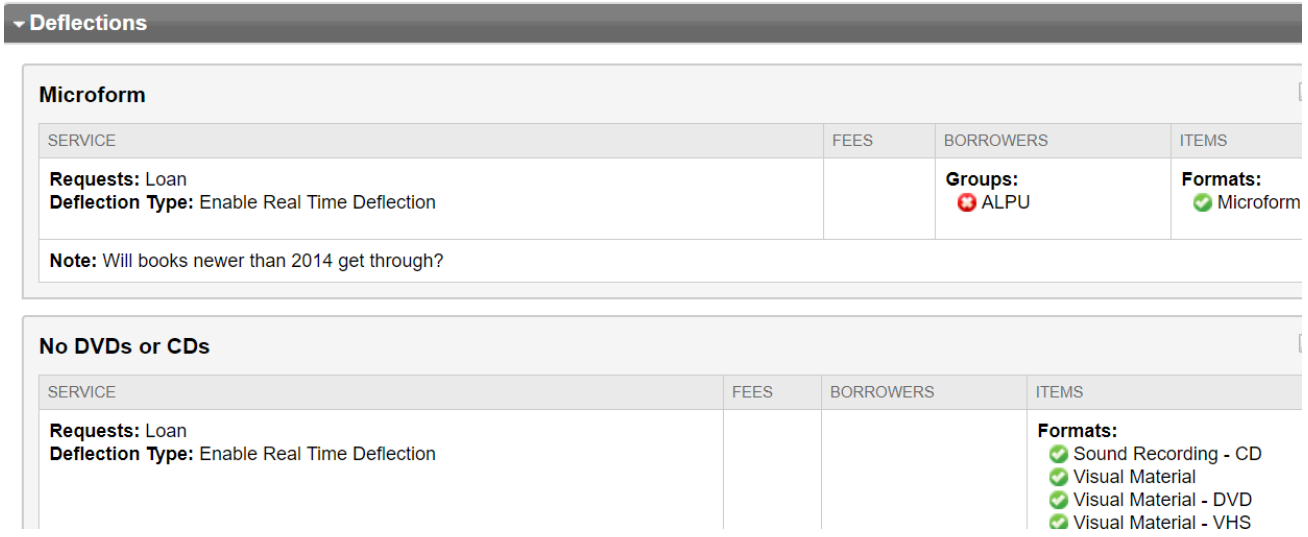

### **OCLC Policies Directory**

Set Supplier Status and Days to Respond; indicate noncirculating items

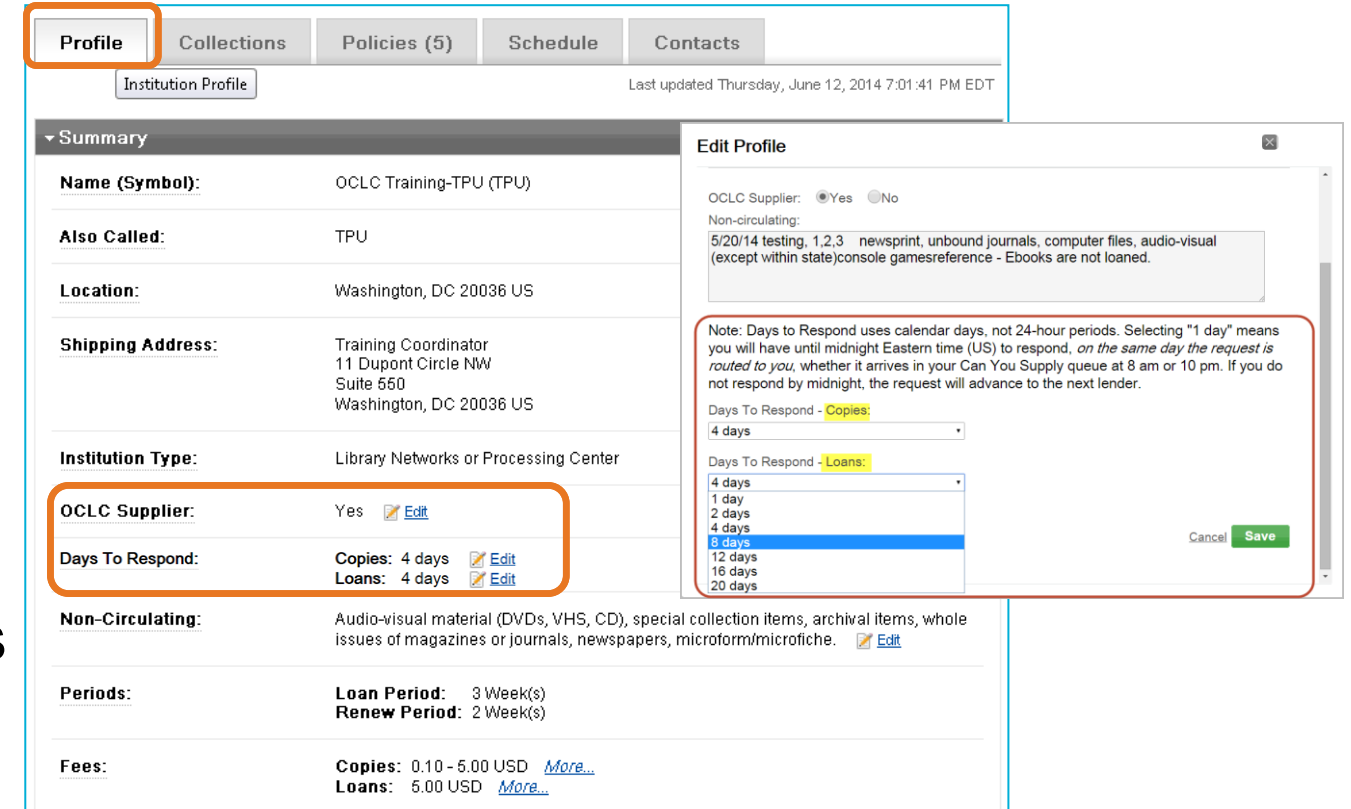

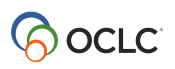

### Deflection defined

• Deflection is the ability of a lending library to automatically be skipped, even though they are in the lender string

Spend less staff time saying No to undesired requests

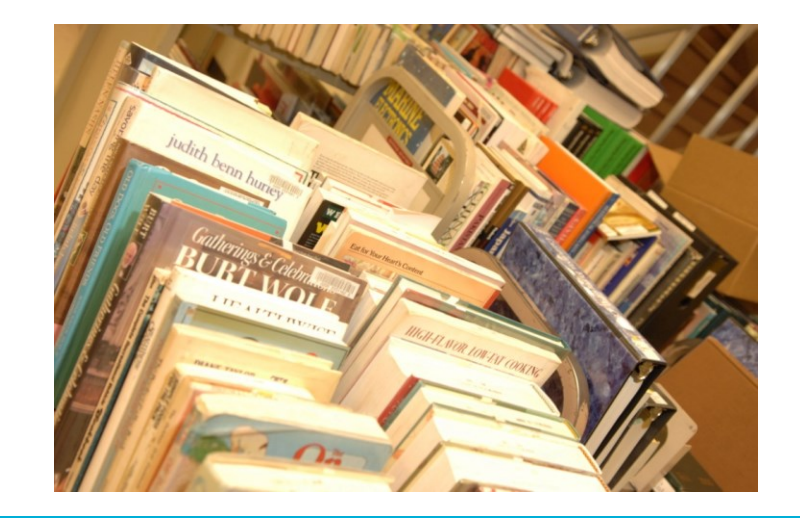

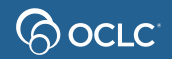

### **Types of deflection OCLC Policies Directory**

- **Format**: electronic, audio-visual, serials, etc.
- **Group**: OCLC Group(s) or Custom Holdings Group(s)
- **Cost:** maximum cost
- **Age:** material age (new or old)

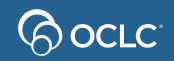

### **Deflection policy example**

No audio loans except for libraries in OCLC group Libraries Very Interested in Sharing (LVIS)

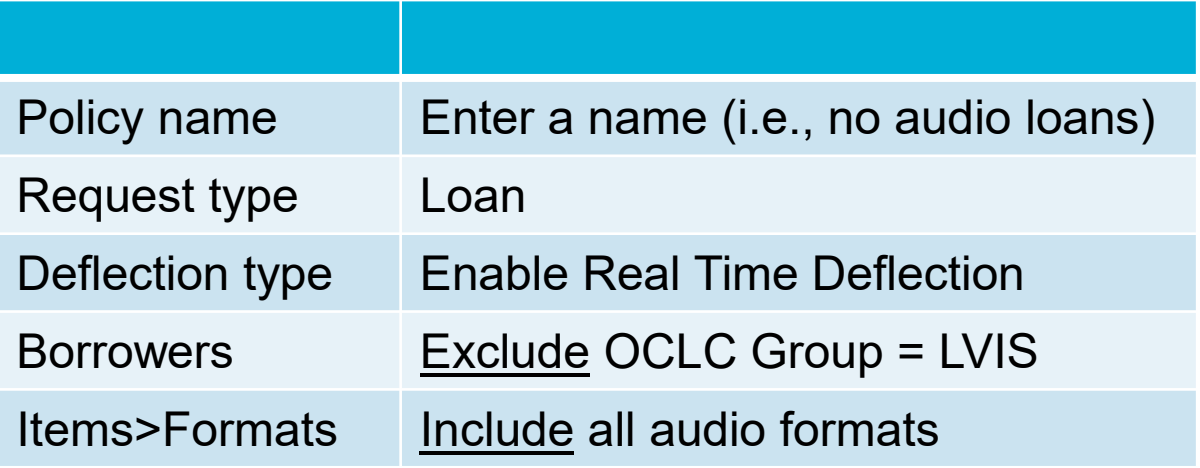

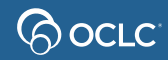

### **Deflection policies**

System will answer **no**, **stop** ILL requests on your behalf according to your deflection policies.

**Include** =Will deflect/Do **Not** receive ILL requests

**Exclude** = Will not deflect**/ Will** receive ILL requests

Note: Certify that you select the correct options to avoid receiving unwanted requests or not receiving requests at all. **Deflections- [Documentation](https://help.oclc.org/Resource_Sharing/WorldShare_Interlibrary_Loan/Lending_Requests/Deflections)** 

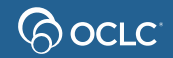

## **Automation for Lending libraries**

#### **OCLC Service Configuration**

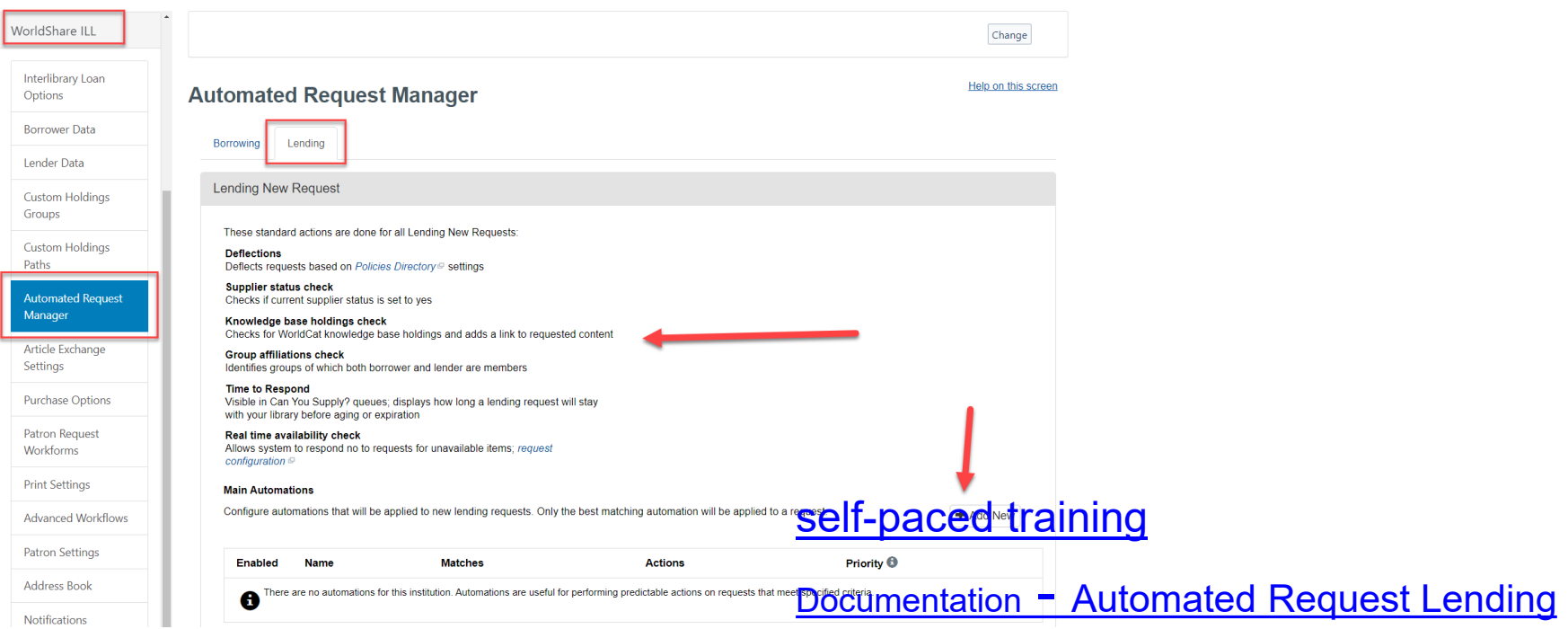

Documentation- [Custom Holdings](https://help.oclc.org/Resource_Sharing/WorldShare_Interlibrary_Loan/Service_Configuration_Settings/040Custom_Holdings_Groups)

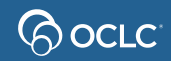

# **Turn on real-time availability**

When your **library** is the current **lender** in the string, the **system checks**

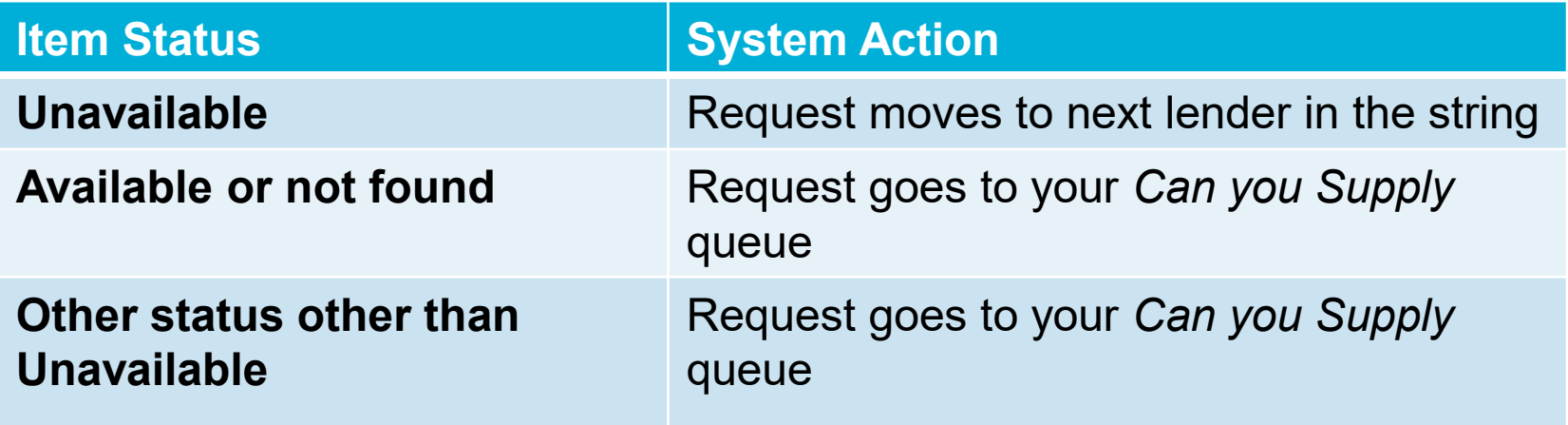

**Note**: You need to complete an online questionnaire:

[Real-time availability questionnaire](https://forms.office.com/Pages/ResponsePage.aspx?id=13VqUZjcY0GgP_kY0qK8mkFjq4cpy3BJhprKBGA6eNFUQ0s1NkNZM0lMSzVDMExCN1pJOENESFZJUC4u)

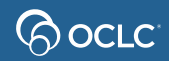

## **Monitoring Real-time availability**

- Users should check their Resource Sharing Lending **Reasons For No reports in CUSP**
- Look for System Checked Availability as a reason for no

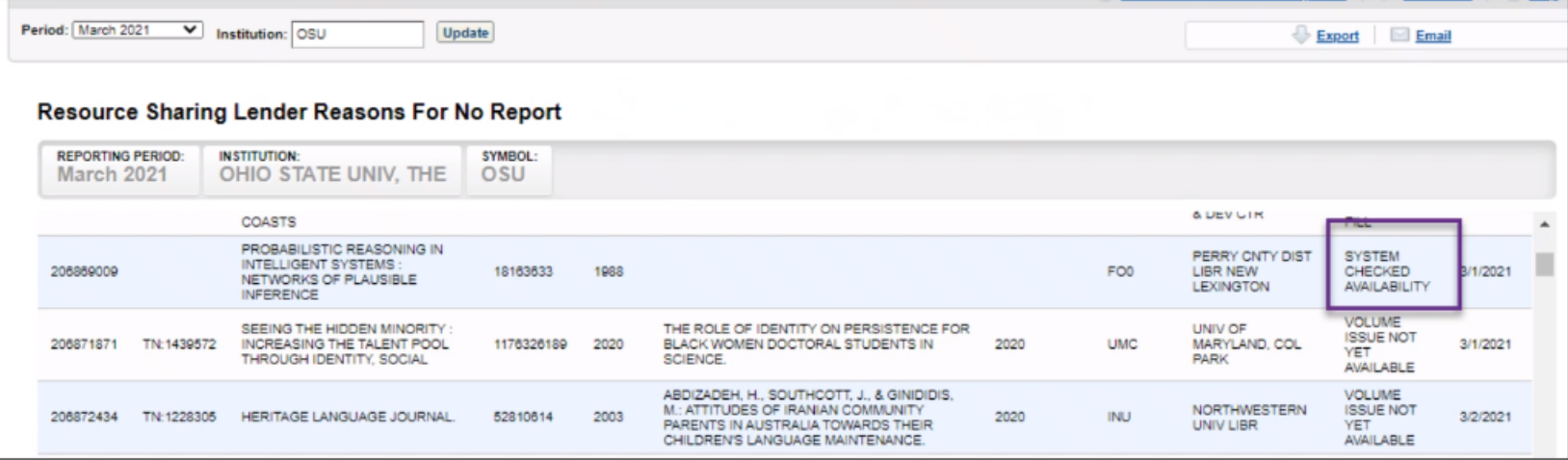

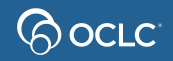

### **OCLC Article Exchange**

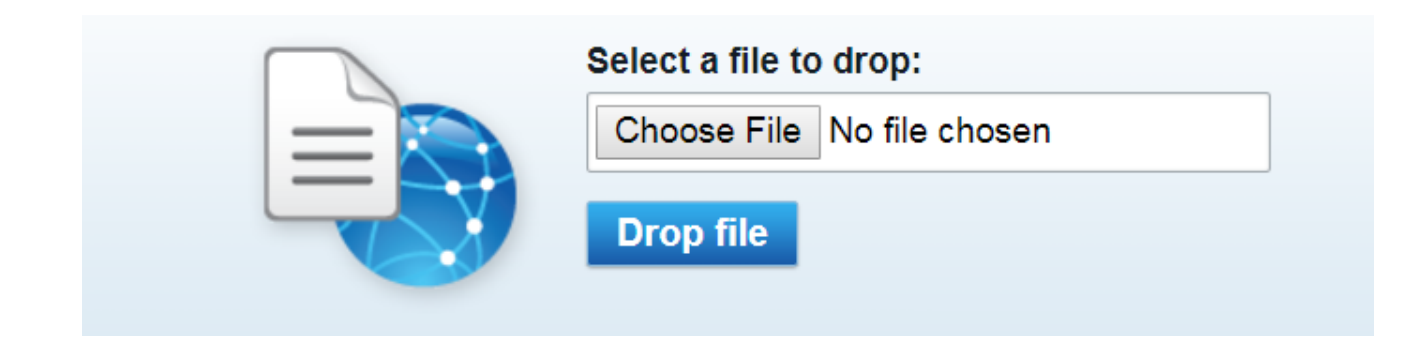

Files no larger than 120 MB. Up to 1000 files a day per authorization.

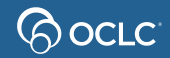

### **Article Exchange- how it works**

**Note**: Document expires in 30 days or after viewed five times. Staff preview does not count.

• Lending Libraries

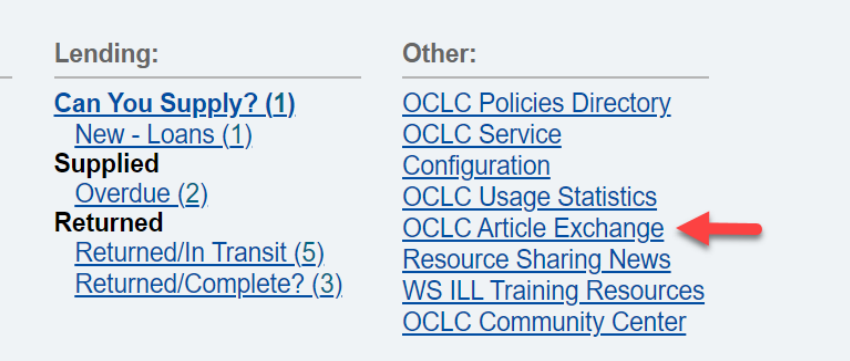

From the WSILL homepage

**OCLC** 

#### From the ILL request

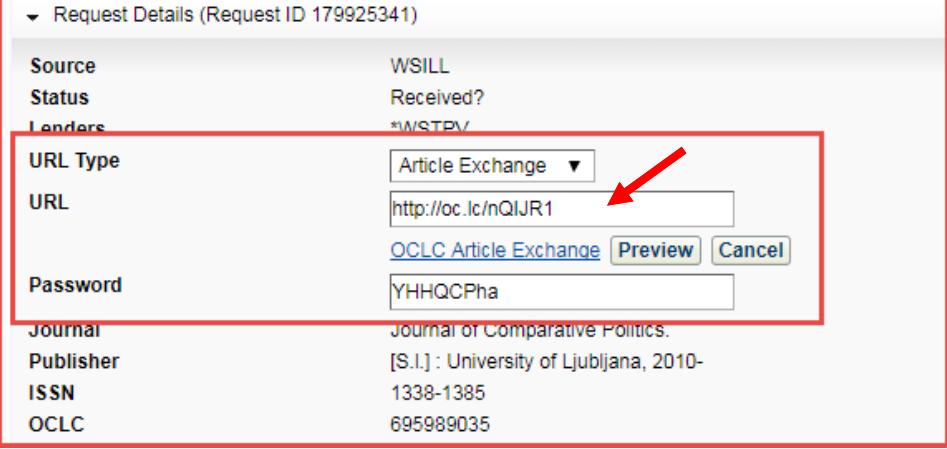

### **IFM – Interlibrary Loan Fee Management**

• Automates the billing of ILL transactions using the borrowing and lending libraries OCLC accounts.

Borrowing Library **Lending Library Lending Library** 

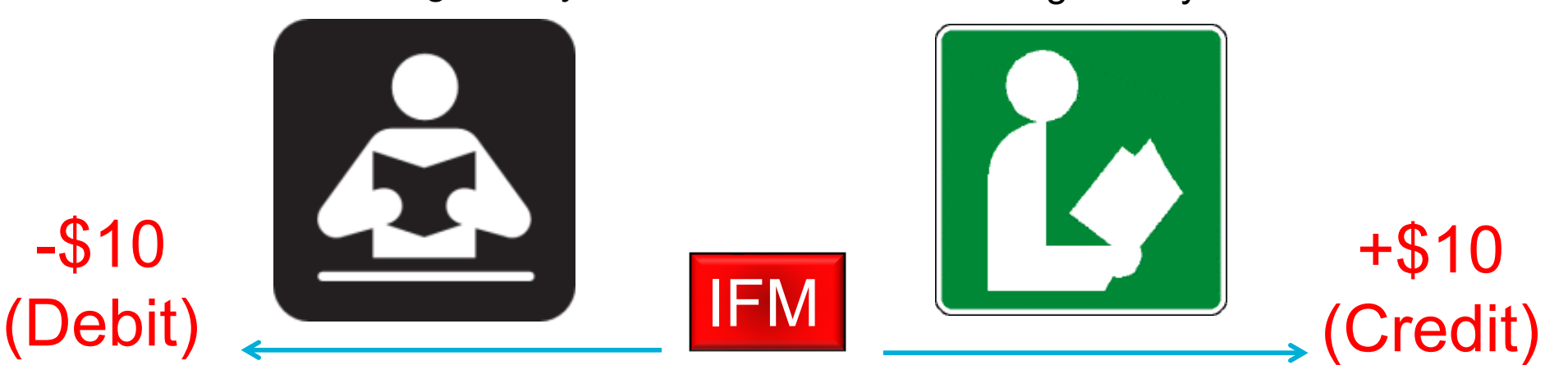

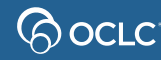

### **2. ANSWER & MANAGE REQUESTS AS A LENDER**

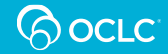

### Answer requests as a Lender

- Respond **Yes** to loans
- Respond **Yes** to copies, using Article Exchange
- Respond **No** to either loan or copy
- Respond **Yes** or **No** in batch
- Respond **conditional**
- **Print queue**

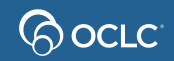

# Manage requests as a Lender

- Respond to Renewal requests
- Respond to accepted conditionals
- Returned Items (complete/close request)
- Overdue Items

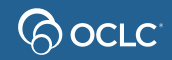

# **Issues with requests**

- Shipped wrong material or material needed in library ASAP
- Damaged
- Not received items (loan and copy)
- Lost items (Received but missing status)

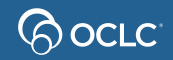

### **Manage off-system requests**

**Set up a borrower partner in OCLC Service Configuration**

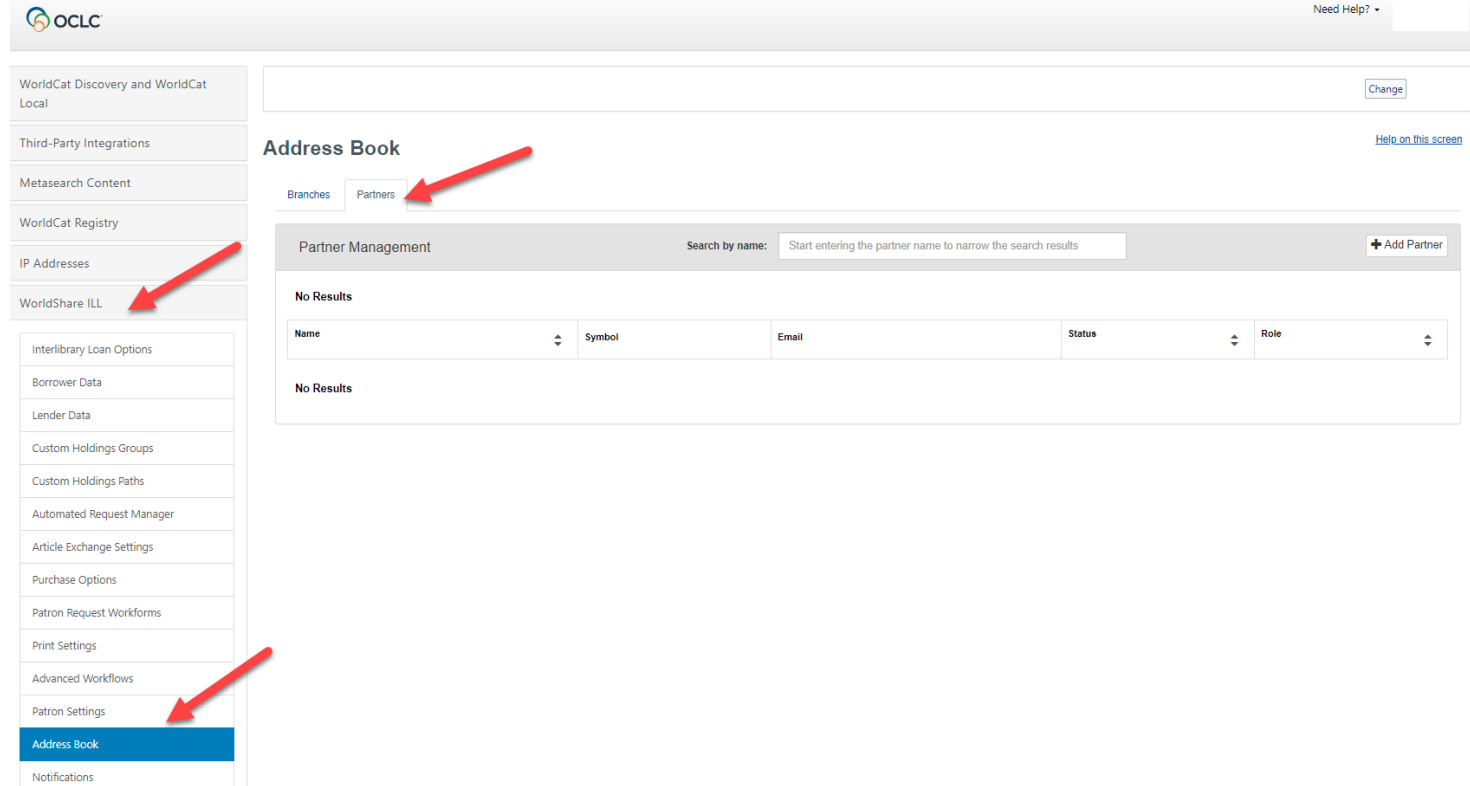

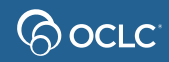

### **Manage off-system requests**

#### **Create off-system lending requests**

Use the Create Lending Request button in the Off-System Requests queue under the Borrowing and Lending sub-queues to create off-system lending requests.

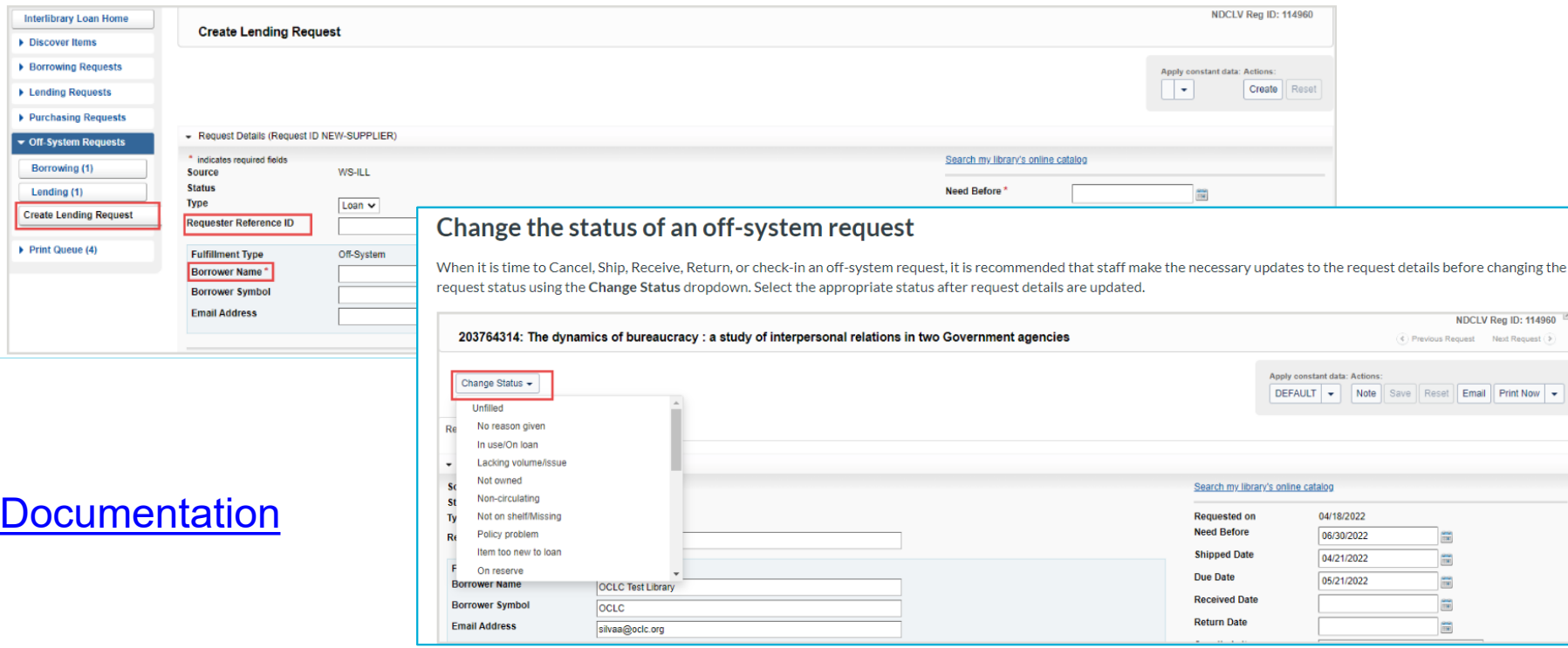

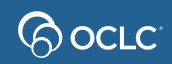

### **3. STATISTICS REPORTS**

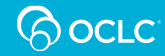

# **Reports for Lenders**

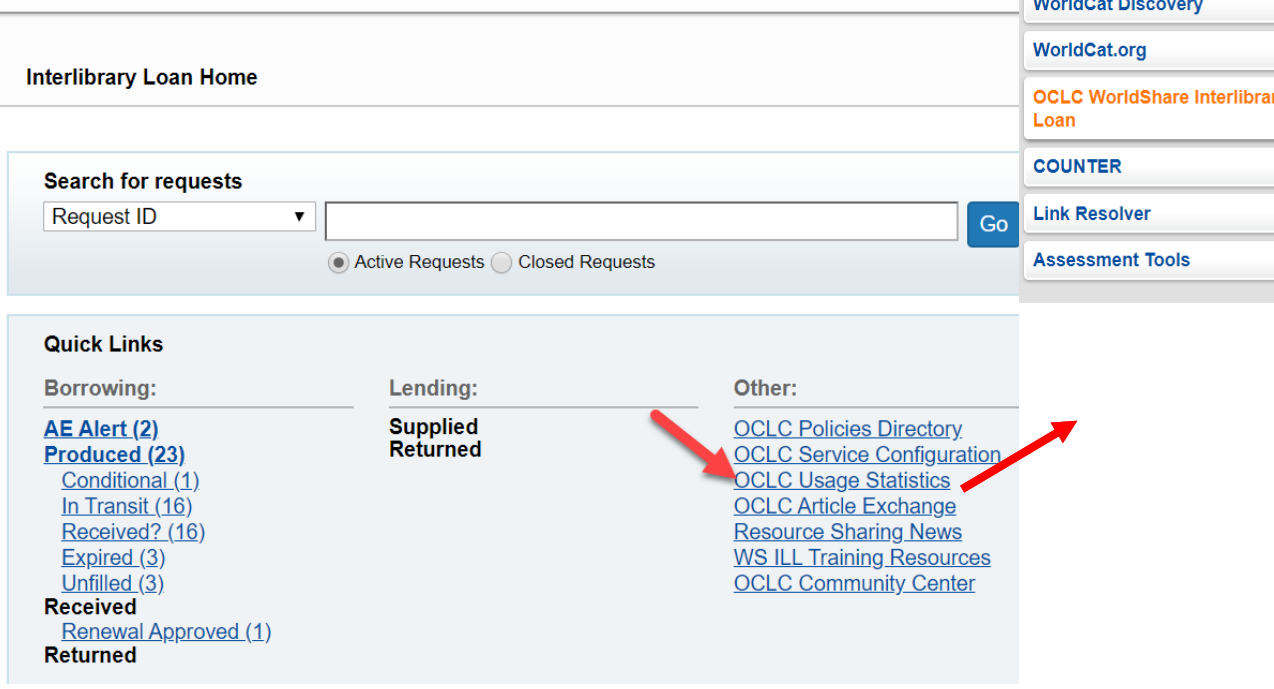

#### Period: February 2020 **Update** Months:  $|6|$  $\overline{\mathbf{v}}$ - Institution: WSTPU WorldShare ILL Purchase Request WorldShare ILL Open Access Request Resource Sharing Borrower Reasons For No Report Resource Sharing Lender Reasons For No Report Borrower Resource Sharing Stats Report Lender Resource Sharing Stats Report Strategic Union List Report **Borrower Activity Overview Report Borrower Transaction-Level Detail Report Example 1** eSerials Requests by Journal Title Report Serials Request Overview Report Copyright Compliance Payment Report

**OCLC**<sup>®</sup> Usage Statistics

#### [Reports for Lenders documentation](https://help.oclc.org/Librarian_Toolbox/OCLC_Usage_Statistics/060WorldShare_Interlibrary_Loan#WorldShareILLReports)

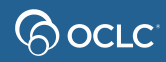

# **Statistics reports – automatically sent**

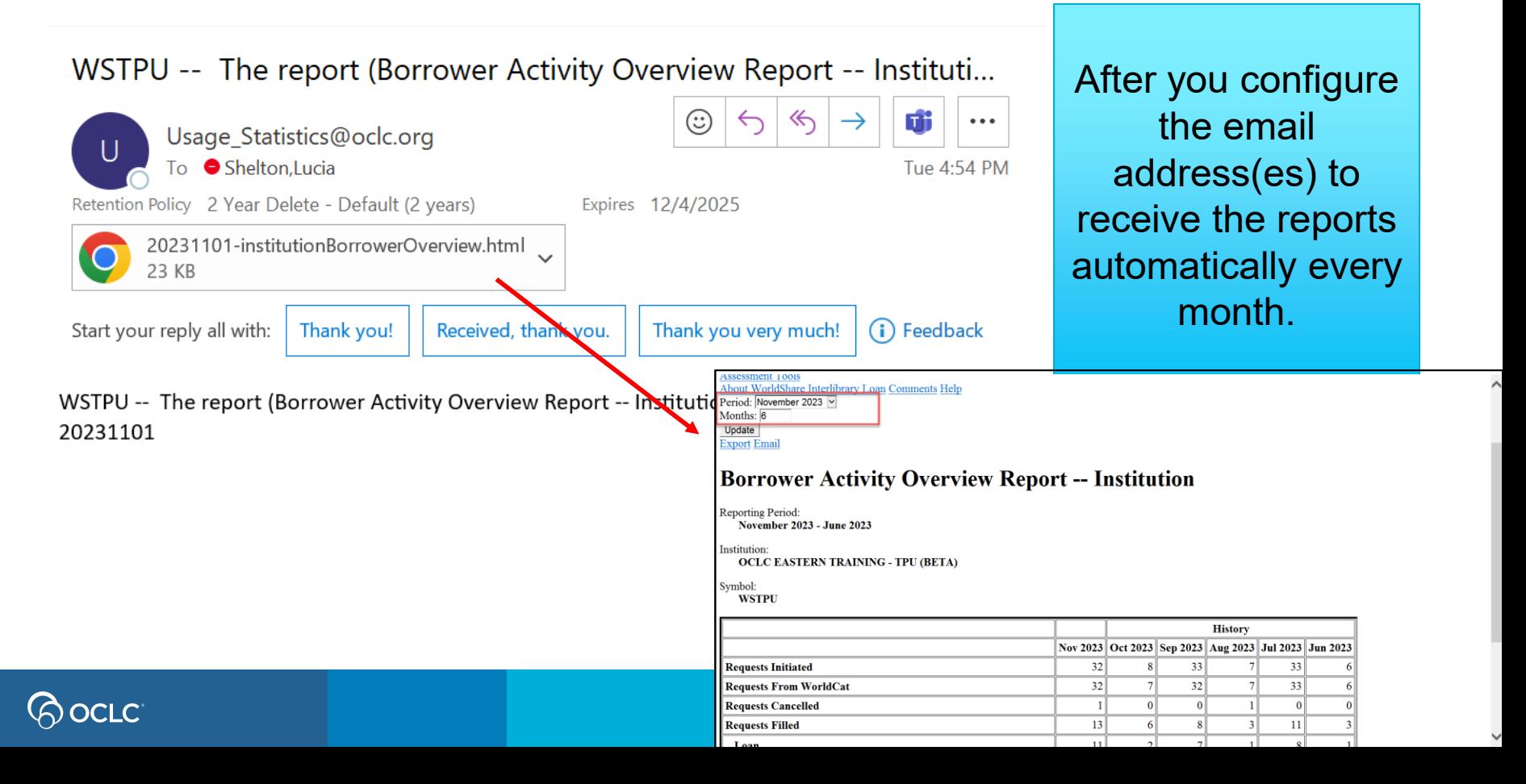

## **The three topics…**

1. Update your ILL policies and configurations

2 . Answer and manage ILL requests as a Lender

3 . Generate statistics reports

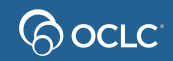

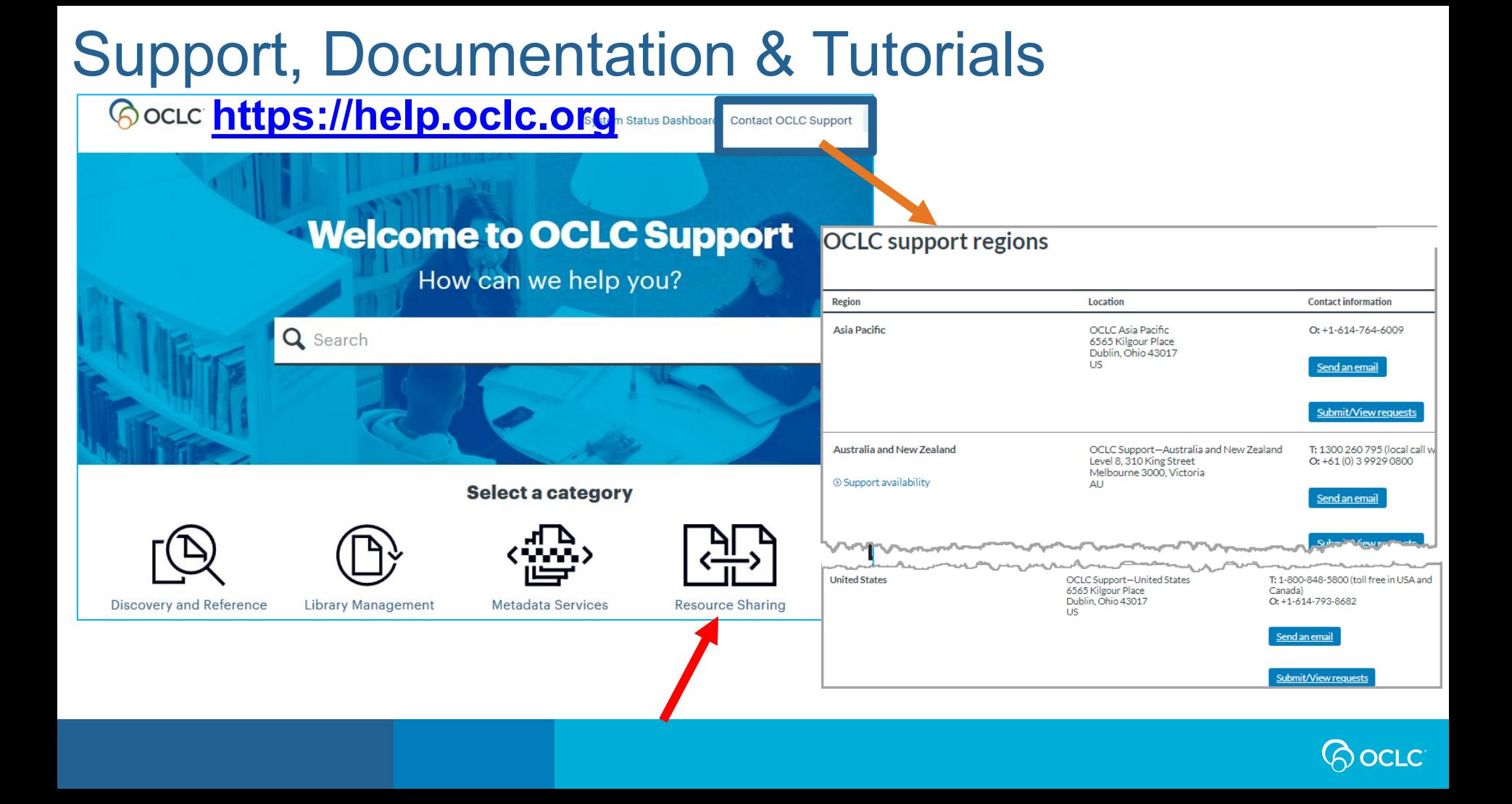

**Congratulations! You completed WorldShare ILL Lending training!**

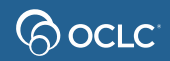

# Thank You!

Please remember to fill out the evaluation for this class

- Category: Resource Sharing and Delivery
- Class name: WorldShare ILL Lending
- Instructor: Lucia Shelton
- Date: January 24, 2024

Training questions? Contact OCLC Training [training@oclc.org/](mailto:training@oclc.org/)

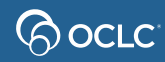